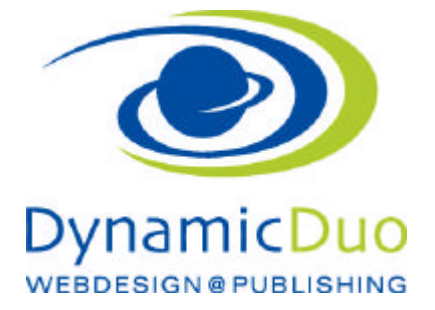

# **Versandart und Zahlungsart einstellen**

## *Versandbetrag*

Im Standardumfang von VirtueMart 2 befindet sich ein sehr flexibles Plugin mit dem Namen "Shipment based on the Weight, ZIP and Countries (Versandkosten, bezogen auf Gewicht, Postleitzahl und Länder)".

#### **Abholen im Lager Keine Kosten**

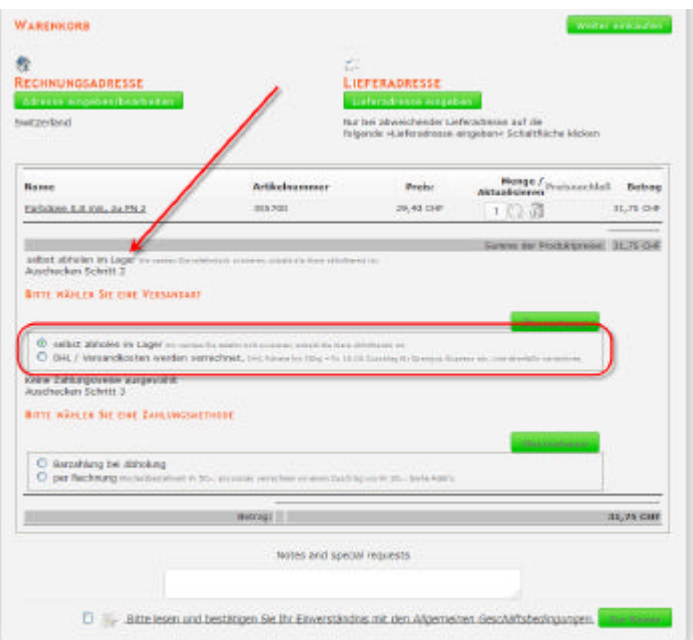

**Versand mit Pauschalen Versandkosten von 16 Fr.**

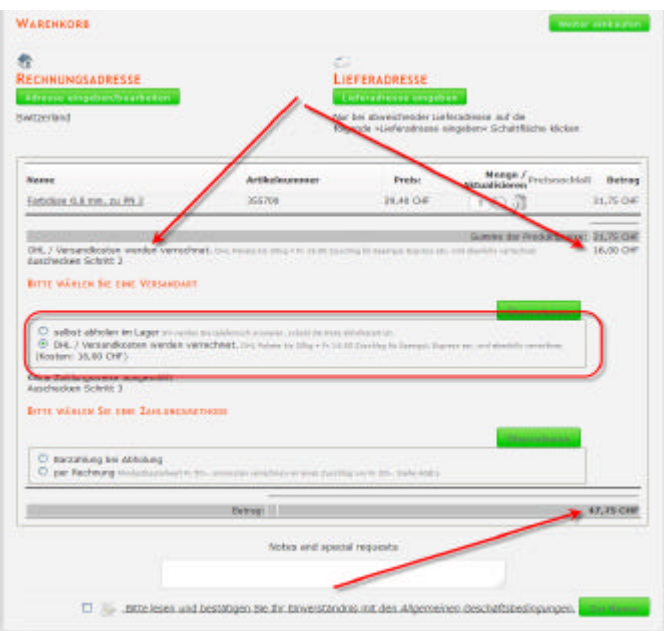

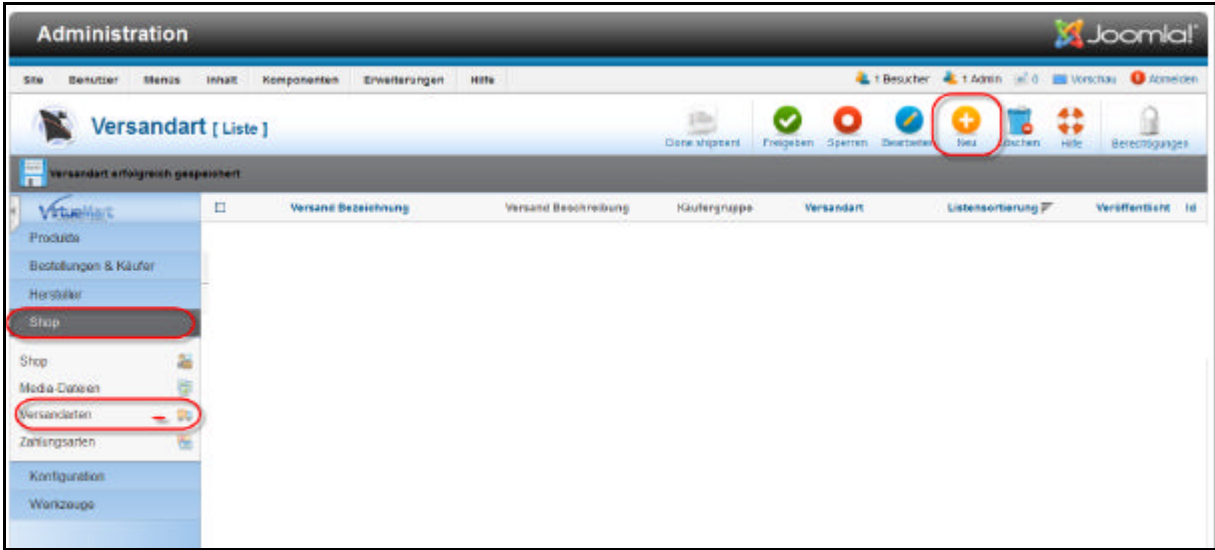

?? Im Menu Shop / Versandarten auf Symbol neu klicken

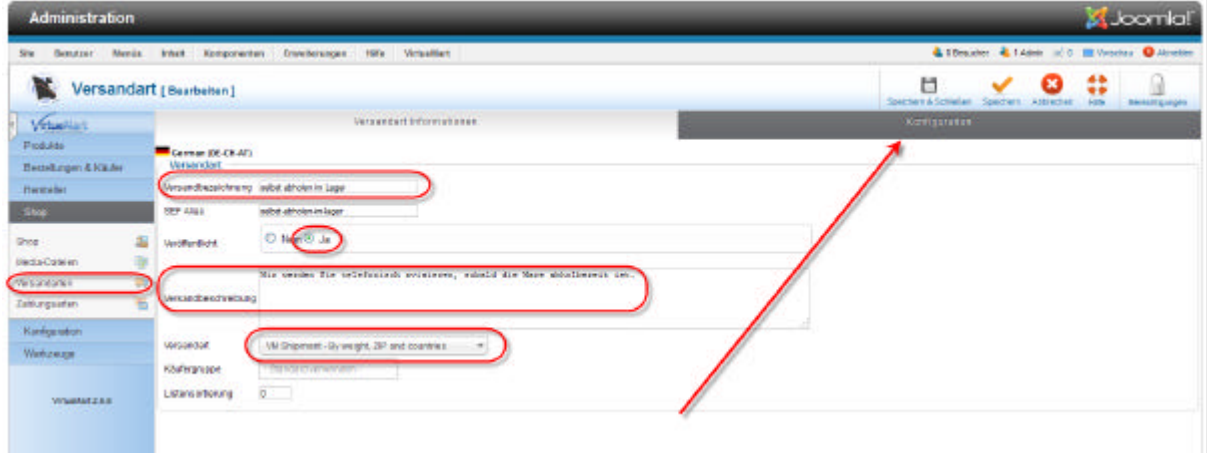

- ?? Versandtitel einsetzten
- ?? Veröffentlichen auf aktiv setzten
- ?? Versandbeschreibung einsetzten
- ?? Versandart VM Shipment By weigth, Zip and countries auswählen
- ?? **Bevor** nun das Register Konfiguration ausgefüllt werden kann muss zuerst gespeichert werden

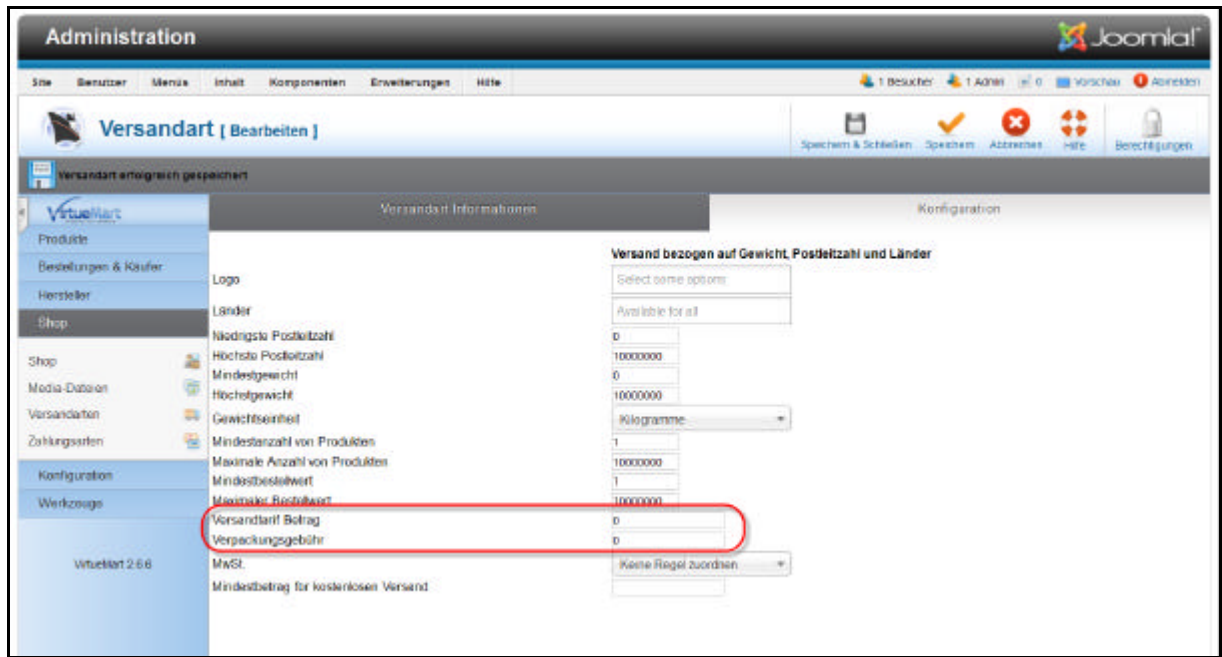

- ?? Den Betrag einsetzten. Im Beispiel abholen im Lager entstehen keine Kostet also 0 Im Beispiel Pauschale Versandkosten 16 (für 16.— Fr)
- ?? Speichern nicht vergessen  $\mathscr E$

## *Zahlungsart*

Die Darstellung im Warenkorb sowie das erstellen einer Zahlungsart ist identisch zu Versandart.

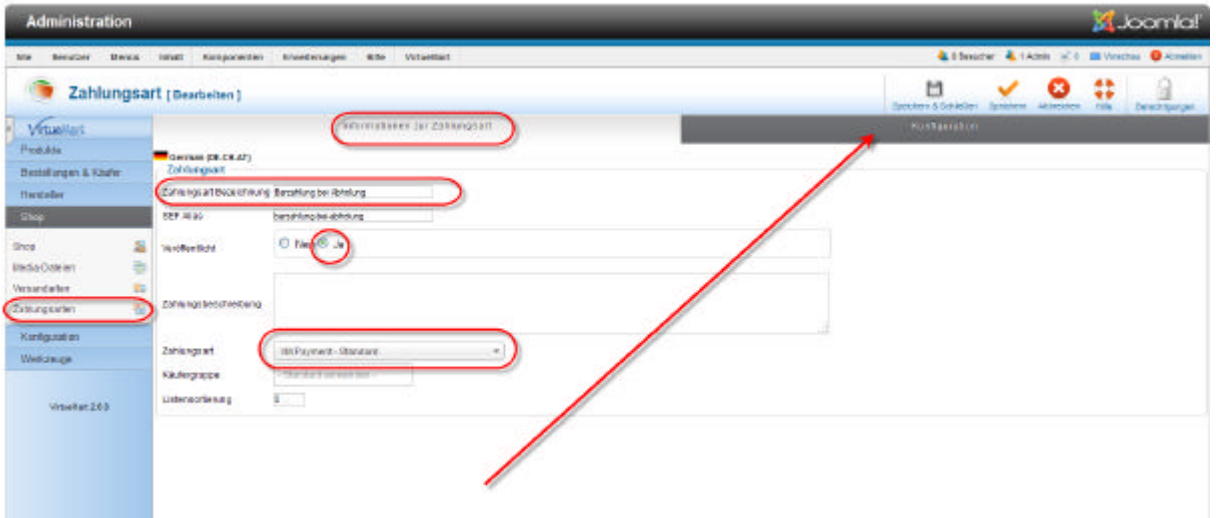

- ?? Titel einsetzten
- ?? Veröffentlichen auf aktiv setzten
- ?? Versandart **VM-Payment Standard** ausgewählt werden muss
- ?? **Bevor** nun das Register Konfiguration ausgefüllt werden kann muss zuerst gespeichert werden

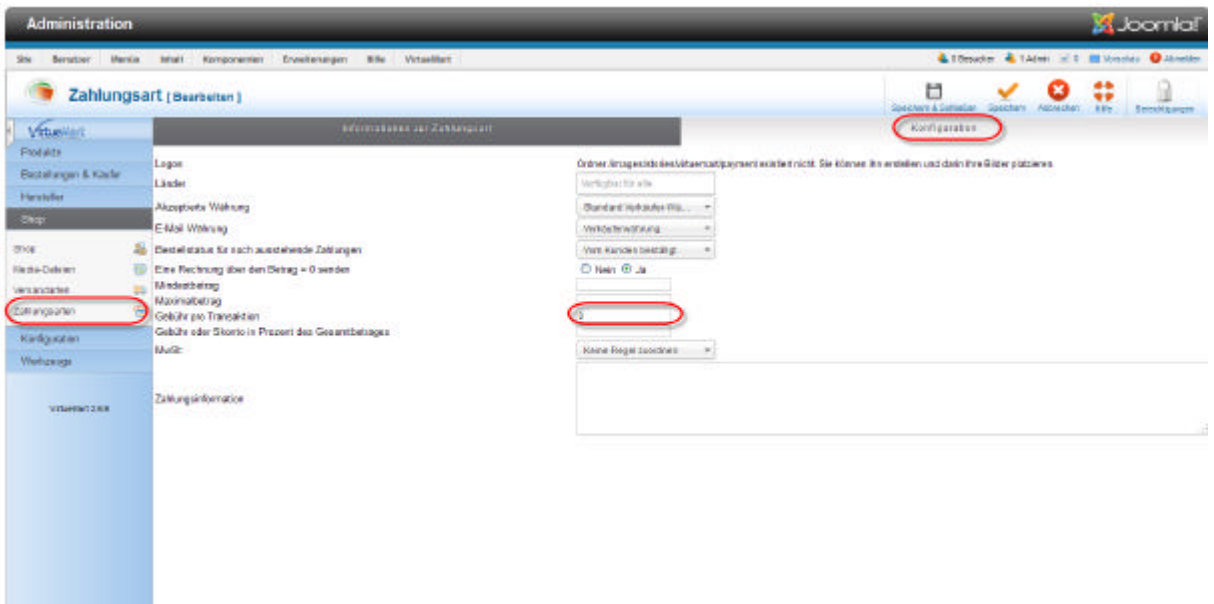

- ?? Bei abholen im Lager wird Bar gezahlt und daher sind Keine Kosten
- ?? Bei Bezahlen mit Rechnung setzt wird der Betrag eingesetzt, zum Beispiel 20 .—Fr

#### **Alle Preise werden im Warenkorb zusammengezählt und als Endpreis dargestellt**

### Anpassung der Titel Im Warenkorb

VirtueMart zeigt den etwas missverständlichen Text "Preisnachlaß/Aufschlag".

Ich würde gern einen anderen Text haben ("Kosten"). Joomla bietet sogenannte "Sprachen Overrides" an (Erweiterungen - > Sprachen -> Overrides).

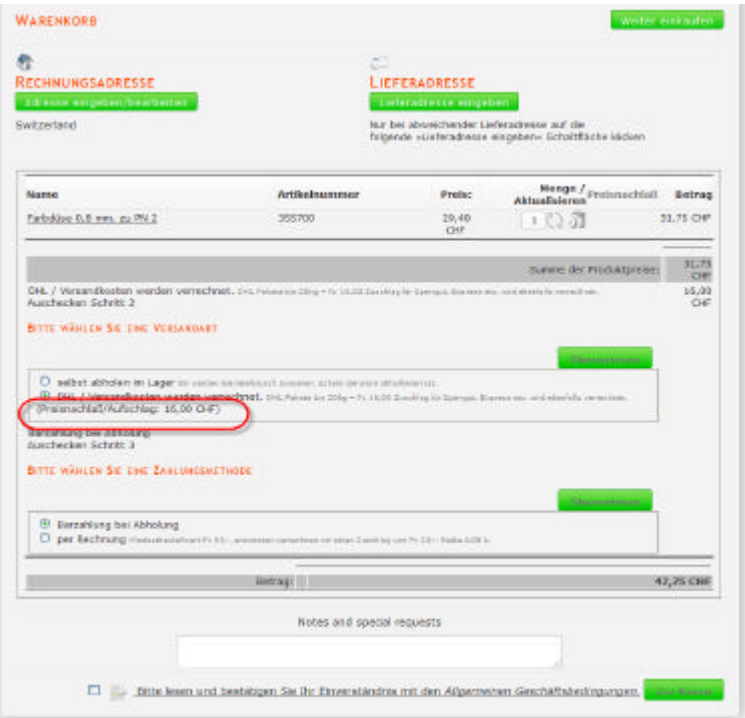

Mit dieser Funktion kann der Inhalt von Sprachvariablen verändert werden. Sie können nach "Discount/Fee" filtern um den Namen der entsprechenden Variablen herauszufinden. In unserem Fall ist der Name der Variable COM\_VIRTUEMART\_PLUGIN\_COST\_DISPLAY. Nun können den von Ihren gewünschten

Text eingeben

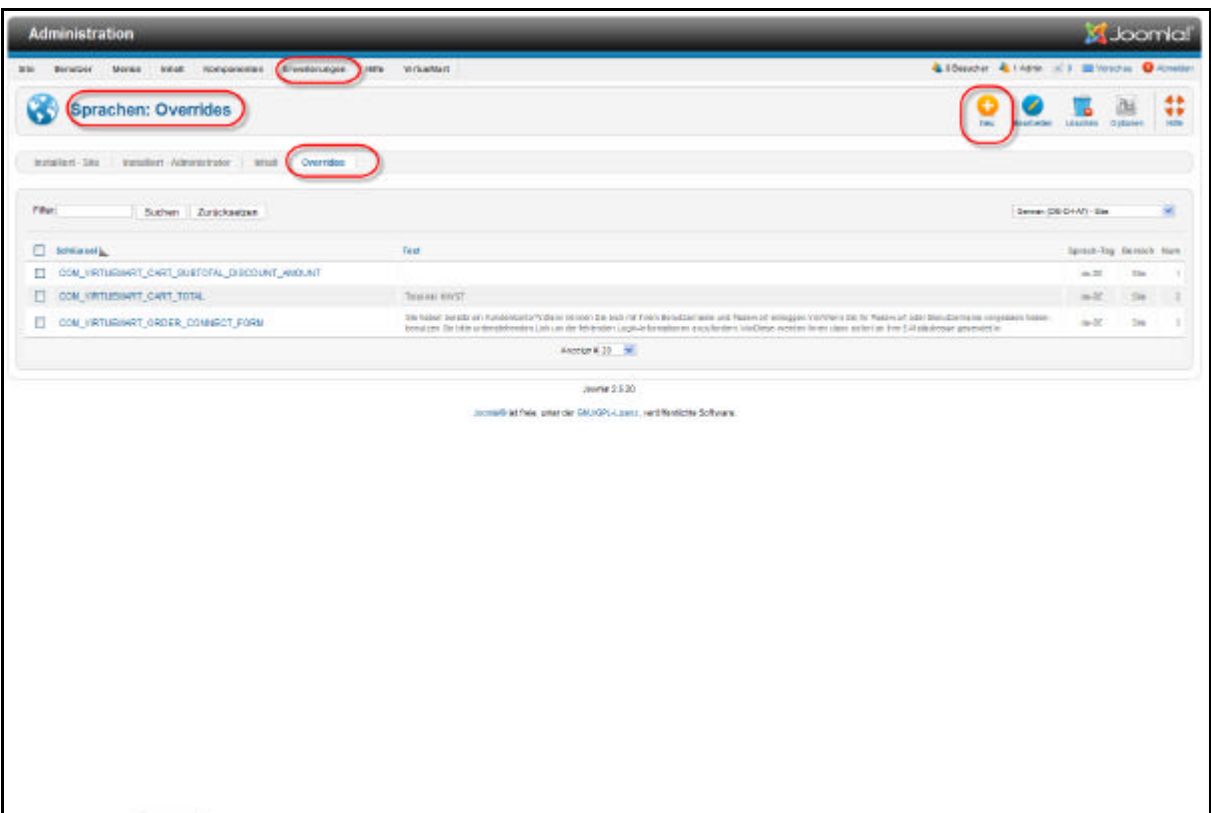

?? Erweiterungen/Sprache Register Overrides

?? Schaltfläche Neu klicken

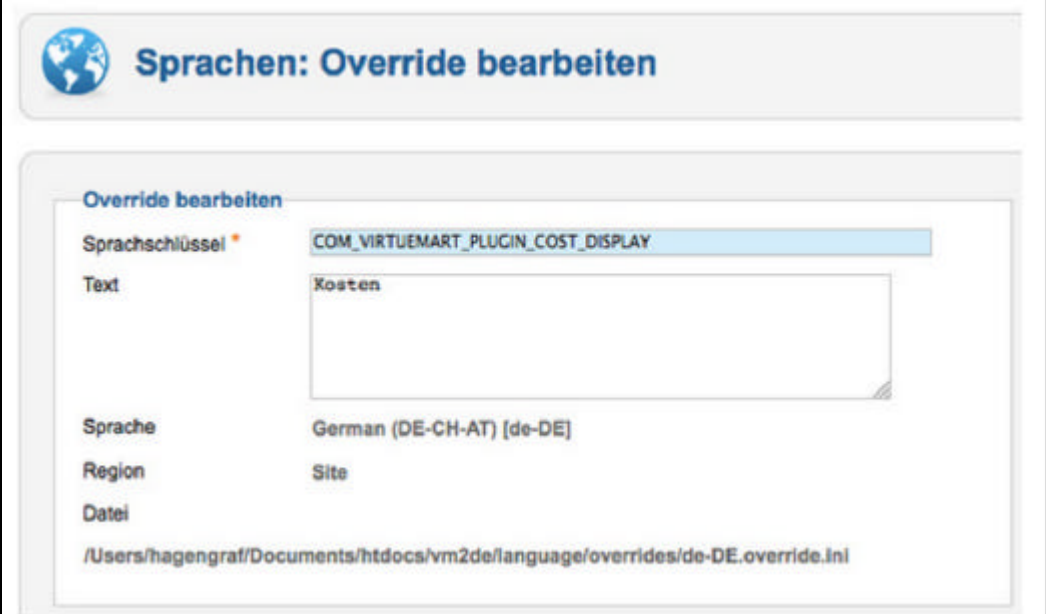

Es gibt für VirteMart auch Module welche es zulassen noch Detaillierter Versandarten festzulegen

http://extensions.virtuemart.net/shipments/shipping-by-rules-detail